#### Dear Student,

We welcome you to our E-Learning platform.

We also thank you for choosing this channel, for improving your performance in the exam.

We are glad to inform you that we have activated your course today.

*This course is available at our website: www.nstoorbankingonline.com.* 

Before log in, please read the following directions carefully, so that you do not experience any difficulty, to start and complete the enrolled course.

**Device:** You can use your Lap Top or Tab or Smart Phone (Android) to join this course *(some iPhones or iPad may be incompatible)*.

Only *one device of your choice, out of the above*, can be used, for entire duration of the course. In genuine cases, if a device has some issue, our permission may be obtained, to change the device. If you switch over to alternative device, without our permission, your course may get deactivated after some time automatically. In that case, you have to get fresh enrollment to the course, by paying prevailing fee once again.

**Validity period:** It start from the date we send you request to download the User Manual. It is 20 days for Promn Exam, CAIIB-ABM & BFM, JAIIB-PPB and Accounts exam, 15 days for CCP, JAIIB-Legal, CAIIB-Retail exam, 5 days for B-Sheet, Forex, MCQs and 10 days for Accounts & Economics exam. This was informed to you before you had enrolled for the course. Please ensure to complete the course on time, in your own interest. If you do not complete it during validity period for any reasons, you will need to enroll afresh, by paying full fee again.

**Changes in the profile at our website:** Please do not make any change in the profile / account created by us, for you at our website, to facilitate you to run the course. Please do not make any change because that may deactivate the course, for which fresh enrollment is needed by paying full fee again.

### **Software and broad band requirements:**

- (a) MS Windows version Windows 7 or above.
- (b) Adobe Flash Player (freely downloadable from Adobe website).
- (c) Internet Broadband connection with good speed on continuous basis

**Important:** We would like to state that these conditions were explained to you before you had enrolled for the course. If these conditions are not acceptable to you for any reason or difficulty and you want to opt for refund, please do not log in the course & send us request for refund within 24 hours.

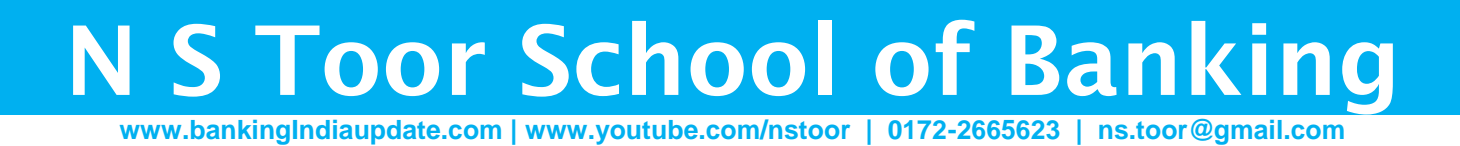

## Steps to become familiar with website interface.

2. Click LOG-IN button shown on extreme right (at top), as shown below:

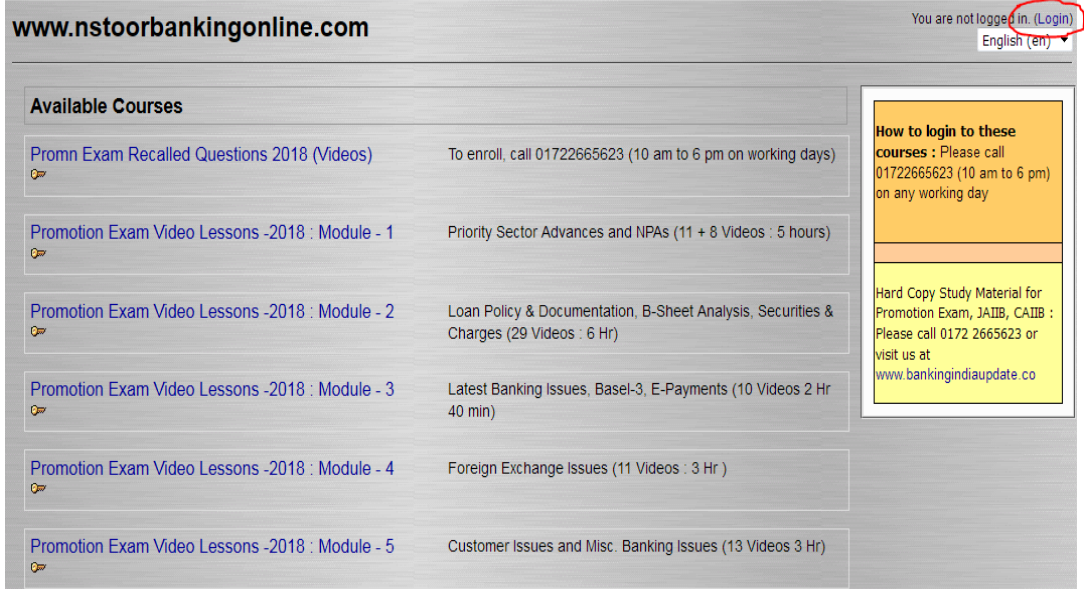

2. Insert log in ID and pass-word, provided to you and click "Log in" button.

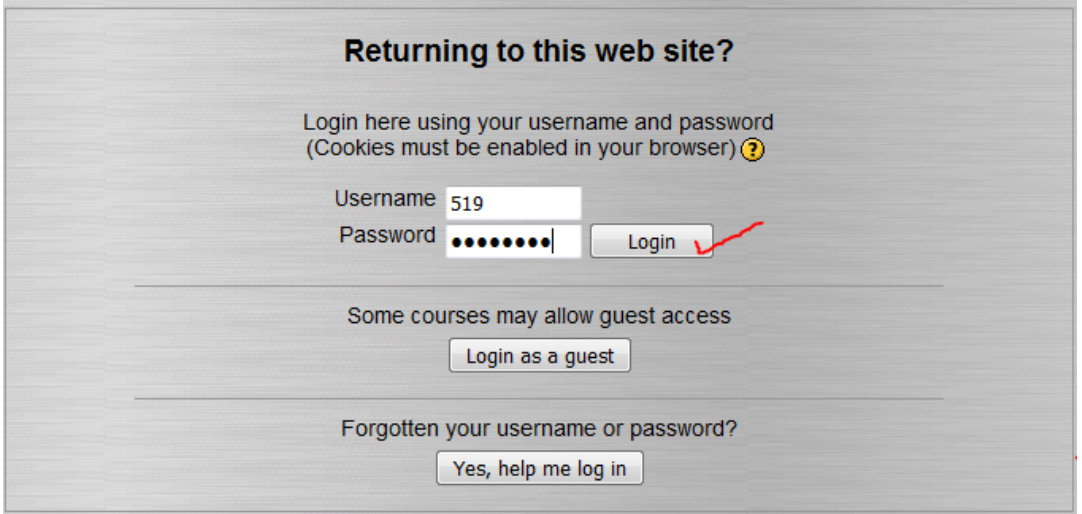

3. If you log in your course, it will appear, as shown in the image below.

To start the course, CLICK the course (shown in highlighted Yellow, below).

Please do not click "Search Courses" or "All Courses" Button, as that may invalidate your enrollment.

# **N S Toor School of Banking www.bankingIndiaupdate.com | www.youtube.com/nstoor | 0172-2665623 | ns.toor@gmail.com**

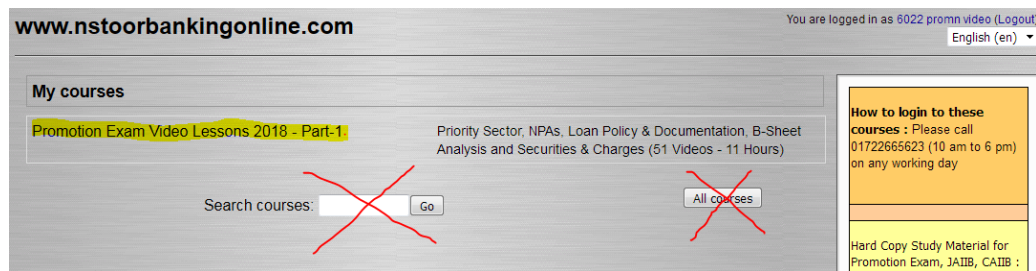

4. On clicking your course, you will be able to see your course, as under:

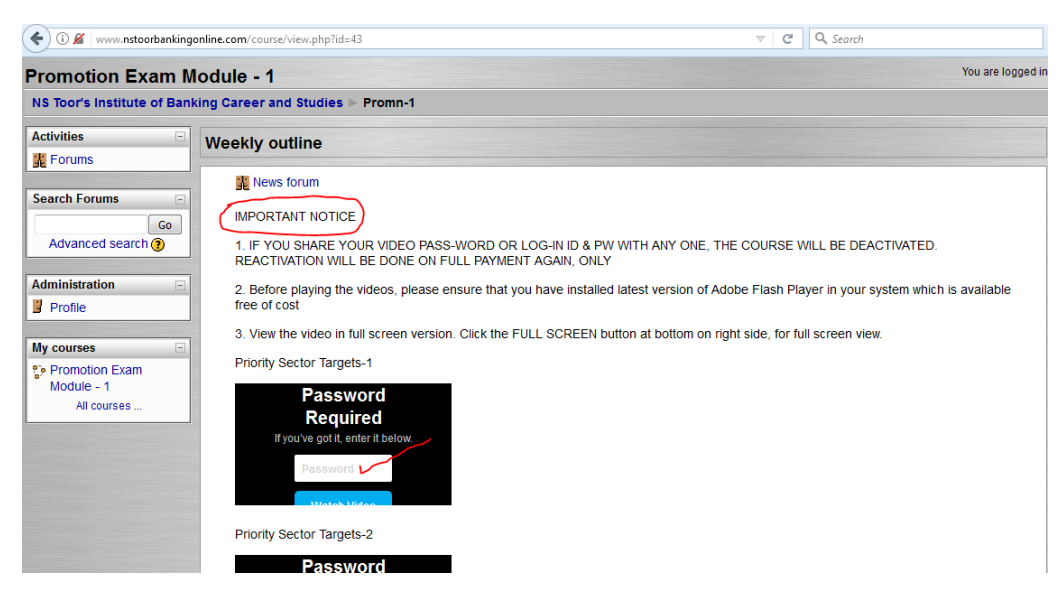

5. Please read the Important Notice before starting to watch the videos.

### Suggestions for Effective Learning

- 1) You must prepare class-room notes by handwriting, while watching video lectures. To complete these notes, you can pause a video or replay it in case of need. It is in your interest not to proceed to next slide, till you complete your notes.
- 2) Revision should be from class-room notes and not from the video lectures.

**All rights relating to these video lessons are reserved. No portion of these video lessons to be copied in any form or stored in a retrieval system or transmitted, in any form or by any means; electronic, mechanical, photocopying, recording or otherwise, without our prior written permission. Breach of this condition is liable for legal action. All disputes are subject to Chandigarh jurisdiction.**

Please do not send any DOWNLOAD request, as downloads are not available.

Thank U and with best wishes.